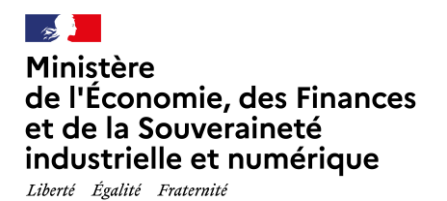

# **NOTICE D'INFORMATION SUR LE DISPOSITIF D'AIDE A LA PARENTALITE EN OUTRE-MER (APOM)**

## **1 - PRESENTATION**

Afin de mieux répondre aux besoins des agents des départements et collectivités d'Outre-mer (DROM-COM), le ministère de l'économie, des finances et de la souveraineté industrielle et numérique (MEFSIN) met en place à compter du 4 septembre 2023, dans le cadre de sa politique d'action sociale d'aide à la parentalité, un dispositif spécifique : **l'aide à la parentalité en Outre-mer** (**APOM**).

Cette aide financière, sous conditions de ressources, est versée directement aux agents pour financer les **dépenses de garde ou de soutien scolaire** de leur(s) enfant(s) âgés **de 6 à 14 ans révolus**, (17 ans révolus pour les enfants de famille monoparentale ou en situation de handicap), dans la limite d'un plafond de **500 euros par an et par enfant.** 

**Cette prestation se substitue au Chèque Famille Finances versé en métropole sous forme de CESU.** 

**1**

## **2 - QUI PEUT EN BENEFICIER ?**

Peuvent bénéficier de l'aide à la parentalité en Outre-Mer, les agents actifs du MEFSIN domiciliés dans un département ou une collectivité d'Outre-mer (DROM-COM) :

- fonctionnaires titulaires ou stagiaires en activité, exerçant ses fonctions dans un service du MEFSIN ou mis à disposition ;
- fonctionnaires d'autres administrations faisant l'objet d'un détachement au sein du MEFSIN;
- en situation de handicap, recrutés en qualité d'agents contractuels au sein du MEFSIN, en application du décret 95-979 du 25 août 1995, après leur période d'essai ou de formation initiale ;
- contractuels de droit public en activité au sein du MEFSIN, titulaires d'un contrat de travail à durée indéterminée ou d'un ou plusieurs contrats de travail à durée déterminée, qui totalise une présence ininterrompue d'au moins un an au moment de la demande.

Peuvent également en bénéficier les agents retraités du MEFSIN domiciliés dans un département ou une collectivité d'Outre-mer (DROM-COM), ou leur conjoint bénéficiaire d'une pension de réversion.

La situation administrative de l'agent est appréciée à la date de la demande.

1

## **3 - LES DEPENSES ELIGIBLES**

Cette prestation a pour objet de rembourser tout ou partie des dépenses afférentes :

- à la garde à domicile ou hors du domicile (hors centres aérés) ;
- à l'accompagnement des enfants sur le trajet domicile/école/domicile ;
- au soutien scolaire ou à des cours à domicile.

## **4 - LES CONDITIONS D'ATTRIBUTION**

Cette prestation est accessible aux bénéficiaires définis précédemment, qui remplissent les conditions **cumulatives** suivantes. Les conditions doivent être remplies à la date d'envoi de la demande complète.

### **a) L'âge des enfants :**

L'aide est ouverte :

- **à partir du 6ème anniversaire et jusqu'aux 14 ans révolus de l'enfant (c'est-à-dire, jusqu'à la veille du 15ème anniversaire),**
- **et, pour les familles monoparentales ou ayant un enfant en situation de handicap, jusqu'aux 17 ans révolus de l'enfant (c'est-à-dire, jusqu'à la veille du 18ème anniversaire).**

### **b) La charge effective de l'enfant :**

Le bénéfice de l'aide est accordé au parent qui supporte seul ou conjointement la charge effective et permanente de l'enfant.

Dans le cas de parents qui sont tous deux agents du MEFSIN et supportent conjointement la charge effective et permanente de l'enfant, un seul droit est ouvert, quel que soit leur régime matrimonial.

Dans le cas de parents divorcés ou séparés qui sont tous deux agents du MEFSIN, le bénéfice de l'aide est accordé au parent qui accueille à titre principal l'enfant à son domicile. Dans les cas de garde alternée, le bénéfice peut être accordé aux deux parents.

Ne sont pas considérés comme à charge du parent divorcé ou séparé les enfants pour lesquels le parent doit, par décision de justice, verser une pension alimentaire à l'autre parent (hors résidence alternée) ou à un tiers accueillant.

### **c) Les revenus :**

 $\overline{2}$ 

Pour bénéficier de cette prestation, les revenus des agents ne devront pas dépasser les plafonds de ressources mentionnés en annexe 1. Le montant annuel de revenu retenu est déterminé après

**abattement de 30 % sur le RFR** (revenu fiscal de référence ). 2

Quelle que soit la situation familiale, les conditions de ressources sont appréciées sur la base des ressources cumulées du foyer de la personne ayant la charge effective et permanente de l'enfant.

Le RFR à retenir pour le calcul du montant de l'aide est celui indiqué dans le dernier avis de situation déclarative à l'impôt sur le revenu (ASDIR) ou dans le dernier avis d'impôt sur les revenus ou de nonimposition disponible.

Pour toute information sur le revenu fiscal de référence : https://www.service-public.fr/particuliers/vosdroits

Ainsi :

- ➢ Si le demandeur vit maritalement (mariage ou pacte civil de solidarité (PACS), il est tenu compte du RFR et du nombre de parts fiscales mentionnés sur l'ASDIR ou sur l'avis d'impôt sur les revenus ou de non-imposition disponible ;
- ➢ Si le demandeur vit en concubinage, il est procédé à l'addition des deux revenus fiscaux de référence, sur la base des deux ASDIR ou avis d'impôt sur les revenus ou de non-imposition.

En cas de changement de situation familiale du demandeur (naissance, divorce, rupture de PACS, séparation ou décès du conjoint, …) depuis le dernier ASDIR ou dernier avis d'impôt sur les revenus ou de non-imposition, il sera procédé à la reconstitution du revenu fiscal de référence sur la base de la nouvelle situation familiale.

Le demandeur devra produire à cet effet tout document justificatif de la nouvelle situation à prendre en compte, ou, à défaut, une attestation sur l'honneur.

# **5 - COMMENT FORMULER UNE DEMANDE D'AIDE A LA PARENTALITE ?**

Les demandes sont dématérialisées via la plateforme Démarches-simplifiées.

Pour accéder au formulaire en ligne [: Aide à la parentalité en Outre-Mer au Ministère de l'Economie et](https://www.demarches-simplifiees.fr/commencer/aide-a-la-parentalite-en-outre-mer-au-ministere-de)  [des Finances · demarches-simplifiees.fr](https://www.demarches-simplifiees.fr/commencer/aide-a-la-parentalite-en-outre-mer-au-ministere-de)

La demande s'effectue en ligne en complétant les données nécessaires au traitement du dossier et en joignant les pièces justificatives demandées (voir liste ci-dessous). Une notice d'utilisation est disponible en annexe.

La demande doit être déposée dans un délai d'un an à compter de la date de fin de la prestation. Les demandes peuvent être trimestrielles, semestrielles ou annuelles, dans la limite de 500 € par enfant à charge et par année civile.

Une fois la demande saisie en ligne, la délégation de l'action sociale prend en charge la demande. Le demandeur est averti par mail des étapes successives du traitement de son dossier (voir notice d'utilisation en annexe).

Une fois la demande validée, l'aide est versée par virement sur le compte bancaire du demandeur.

# **6 - PIECES JUSTIFICATIVES DEMANDEES**

Les pièces à joindre sont les suivantes :

3

- → Photocopie intégrale du dernier ASDIR ou de chaque avis en cas de déclarations séparées ou du dernier avis d'impôt sur les revenus ou de non-imposition) ;
- Photocopie du dernier bulletin de salaire du demandeur antérieur de moins de trois mois à la date de la demande ou du titre de pension pour les retraités ;
- ➔ Photocopie du livret de famille ou extrait d'acte de naissance avec filiation ;

<sup>3</sup>

*En l'absence d'avis d'impôt sur le revenu, les agents de Polynésie déposeront une attestation sur l'honneur détaillant l'ensemble de leurs revenus en vue de permettre une reconstitution d'un revenu fiscal de référence (RFR)* 

- ➔ Tout élément permettant de justifier la nature et le montant des dépenses à rembourser : facture du prestataire ou du centre d'accueil périscolaire mentionnant le nom et le prénom de l'enfant, fiches de paie établies au nom du salarié(e)... ;
- $\rightarrow$  RIB :
- ➔ Le cas échéant, tout document permettant de justifier une évolution de la situation familiale du demandeur (naissance, charge effective et permanente de l'enfant, famille monoparentale, enfant en situation de handicap…) qui n'apparaît pas sur le dernier ASDIR ou dernier avis d'impôt sur les revenus ou de non-imposition ou, à défaut, une attestation sur l'honneur.

## **7 - TRAITEMENT DES DONNEES A CARACTERE PERSONNEL**

En sa qualité de responsable de traitement, le MEFSIN confie à la DINUM, qui agit en qualité de soustraitant, le traitement des données nécessaires à la dématérialisation de ses démarches administratives, à l'instruction et au suivi des dossiers.

A ce titre, le MEFSIN autorise la DINUM à :

- collecter les données à caractère personnel des usagers qui réalisent une démarche administrative par l'intermédiaire du Service ;
- héberger ces données pendant la durée du traitement fixée par le MEFSIN ;
- rendre ces données accessibles aux instructeurs désignés par le MEFSIN ;
- notifier aux agents l'état d'avancement du traitement de leur dossier.

Dans ce cadre, la DINUM et le MEFSIN respectent les obligations inhérentes à ces traitements, notamment celles relevant du règlement (UE) 2016/679 du Parlement européen et du Conseil du 27 avril 2016 relatif à la protection des personnes physiques à l'égard du traitement des données à caractère personnel et à la libre circulation de ces données, et abrogeant la directive 95/46/CE dit règlement général sur la protection des données (RGPD) et la loi n° 78-17 du 6 janvier 1978 relative à l'informatique, aux fichiers et aux libertés.

L'exercice des droits d'accès, de rectification, de limitation et d'effacement (sous certaines conditions, art.17 du RGPD) se fait auprès du délégué à la protection des données du MEFSIN - Délégation aux Systèmes d'Information. 139, rue de Bercy Télédoc 322. 75572 PARIS CEDEX 12 mél : le-delegue-a-la-protection-des-donnees-personnelles@finances.gouv.fr.

# **ANNEXE 1 : BAREME APPLICABLE**

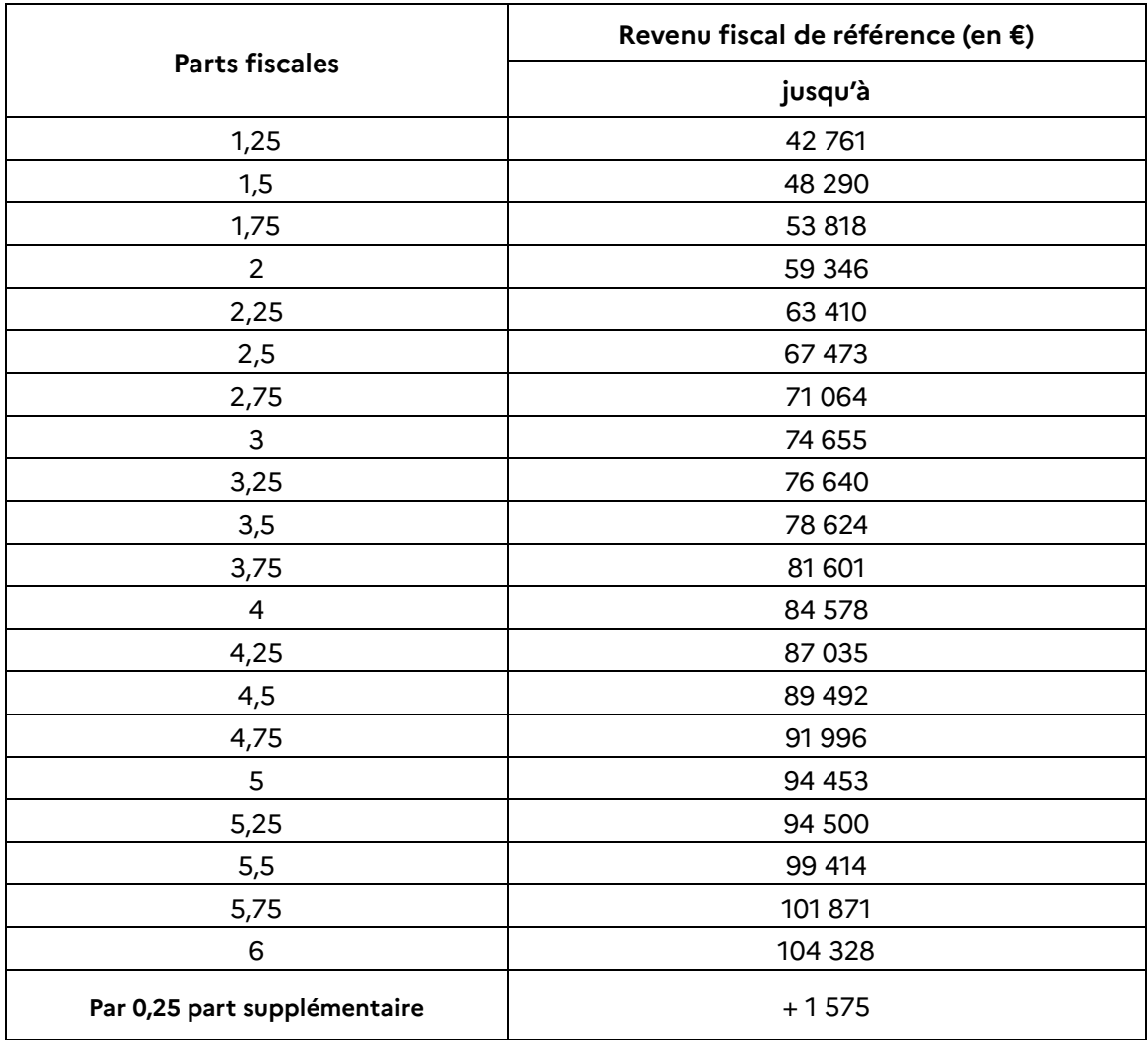

# **NOTICE D'UTILISATION POUR DEPOSER UNE DEMANDE D'AIDE SUR DEMARCHE SIMPLIFIEE**

Cette notice présente les différentes fonctionnalités pour déposer une demande d'aide à la parentalité en Outre-Mer en se connectant à l'application Démarches Simplifiées.

### **1. Accéder au formulaire de demande**

Pour déposer une demande, vous devez cliquer sur le lien suivant :

[Aide à la parentalité en Outre-Mer au Ministère de l'Economie et des Finances · demarches](https://www.demarches-simplifiees.fr/commencer/aide-a-la-parentalite-en-outre-mer-au-ministere-de)[simplifiees.fr](https://www.demarches-simplifiees.fr/commencer/aide-a-la-parentalite-en-outre-mer-au-ministere-de)

# Connexion à demarchessimplifiees.fr

#### Se créer un compte avec FranceConnect

FranceConnect est la solution proposée par l'État pour sécuriser et simplifier la connexion aux services en ligne.

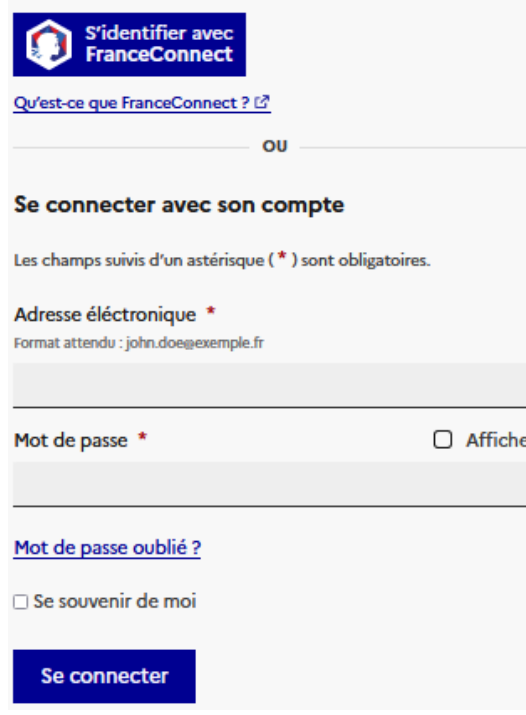

Il existe 3 possibilités de connexion pour accéder à la procédure sur demarches-simplifiees.fr :

- **vous possédez déjà un compte** sur demarchessimplifiees.fr : cliquer sur « Se connecter » puis renseigner l'e-mail et le mot de passe de connexion ;

- **vous ne possédez pas de compte** et souhaitez vous connecter pour la première fois : entrer un e-mail, choisir un mot de passe et cliquer sur « se connecter» ;

- **vous possédez un compte France Connect** : cliquer sur le bouton « France Connect », choisir un compte de connexion en cliquant sur un des boutons (La Poste, Ameli, etc.), entrer les identifiants liés au compte sélectionné. La redirection vers demarchessimplifiees.fr est automatique.

## **2. Déposer un dossier**

### **2.1. Page d'accueil :**

Les premières informations demandées sont la civilité, le nom et le prénom de l'usager. Une fois cliqué sur "Continuer", vous êtes automatiquement redirigé vers le formulaire.

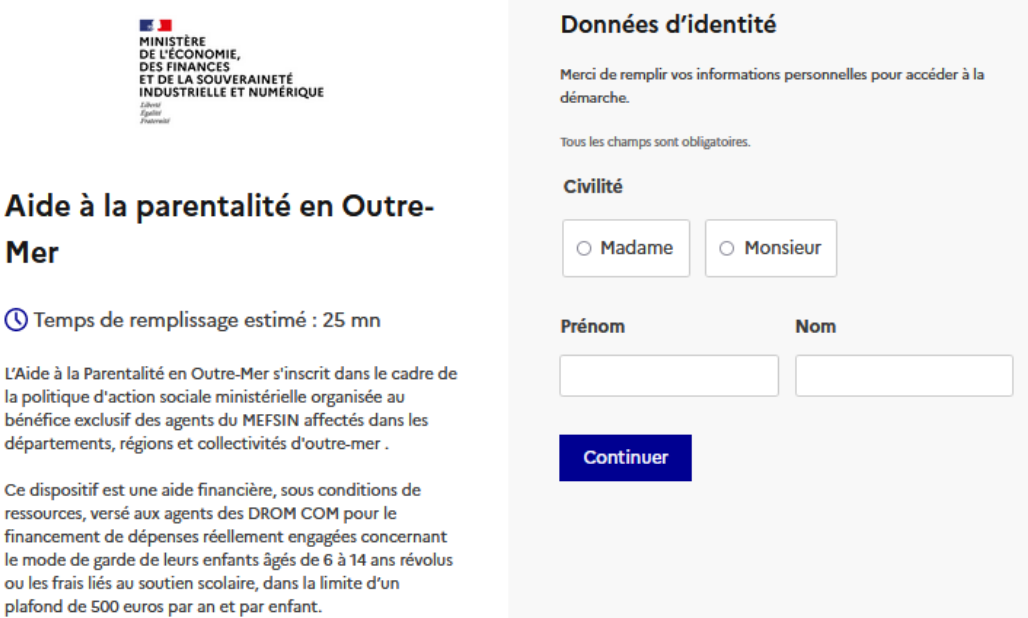

## **2.2. Remplir le formulaire**

Dans un 1<sup>er</sup> temps, indiquer le département / collectivité d'affectation. Ce choix orientera automatiquement le dossier vers la délégation gestionnaire.

Les champs à côté desquels figure un astérisque sont obligatoires.

Le formulaire est composé de 3 parties à compléter :

- 1. Informations personnelles
- 2. Type de prestation concernée par la demande d'aide
- 3. Informations sur l'enfant bénéficiaire
- 4. Vos revenus

#### **1. Informations personnelles**

Rubriques relatives à l'état civil, la direction d'affectation, la catégorie hiérarchique, la situation administrative et les contacts.

#### **2. Type de prestation** concernée par la demande d'aide

Cette rubrique vise à préciser le type de prestation relative à la demande d'aide soit :

- la garde à domicile
- la garde hors du domicile (hors centres aérés) ;
- l'accompagnement des enfants sur le trajet domicile/école/domicile ;
- le soutien scolaire ou les cours à domicile.

Un justificatif des dépenses est téléchargeable dans cette rubrique :

#### A combien s'élèvent vos dépenses au titre de l'année en cours ?\*

Somme en € relative aux frais de garde ou au soutien scolaire de votre enfant. L'aide à la parentalité en Outre-Mer est une aide forfaitaire dans la limite de 500,00 € par enfant et par an. L'aide octroyée ne peut pas être supérieure aux dépenses engagées par l'agent.

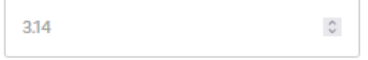

#### Justificatifs des dépenses \*

Facture du prestataire ou du centre d'accueil périscolaire, fiches de paie des salariés...

Taille maximale: 200 Mo.

Parcourir... Aucun fichier sélectionné.

#### **3. Informations sur l'enfant bénéficiaire**

Nom, prénom et date de naissance de l'enfant.

Pour rappel, l'enfant doit être âgé de 6 à 14 ans révolus (17 ans dans le cas d'enfant de famille monoparentale ou porteur de handicap). Un formulaire doit être rempli par enfant.

#### **4. Vos revenus**

Cette rubrique vise à préciser le RFR et le nombre de parts fiscales. Le dernier avis de situation déclarative à l'impôt sur le revenu et le RIB sont téléchargeables dans cette partie.

Une fois le formulaire complété sur demarches-simplifiees.fr, les informations renseignées sont enregistrées automatiquement. Pour remplir le formulaire ultérieurement, il suffit de fermer la page du formulaire.

#### **2.3. Déposer le dossier**

Une fois le dossier complété, cliquez sur le bouton « **Déposer le dossier** » afin de le transmettre au service instructeur (la délégation de l'action sociale dont vous dépendez).

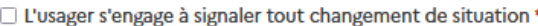

```
□ l'accepte que mes données personnelles soient conservées par l'administration (maximum 36 mois) *
L'accès aux données personnelles des agents ne sera accessible que par les administrateurs et instructeurs des dossiers
```
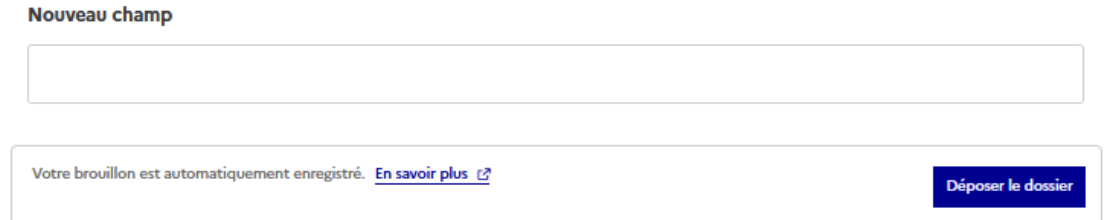

## **3. Accéder au suivi du dossier**

#### **3.1. Présentation du tableau de bord**

#### **En cours**

Cet onglet fait état de toutes les démarchées en cours non encore traitées par le service instructeur (brouillon, en construction, en instruction).

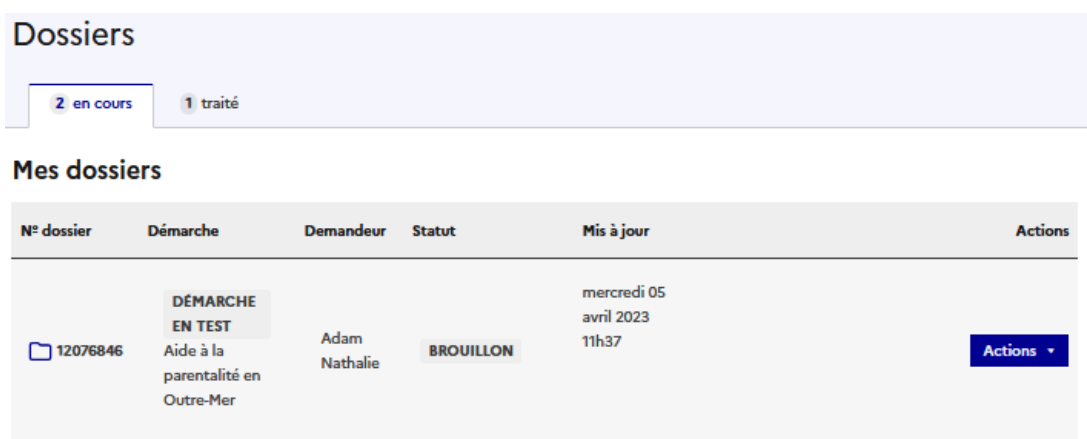

### **Traités**

Cet onglet fait référence aux dossiers traités, pour lesquels une décision finale a été rendue (acceptation, refus, classement sans suite).

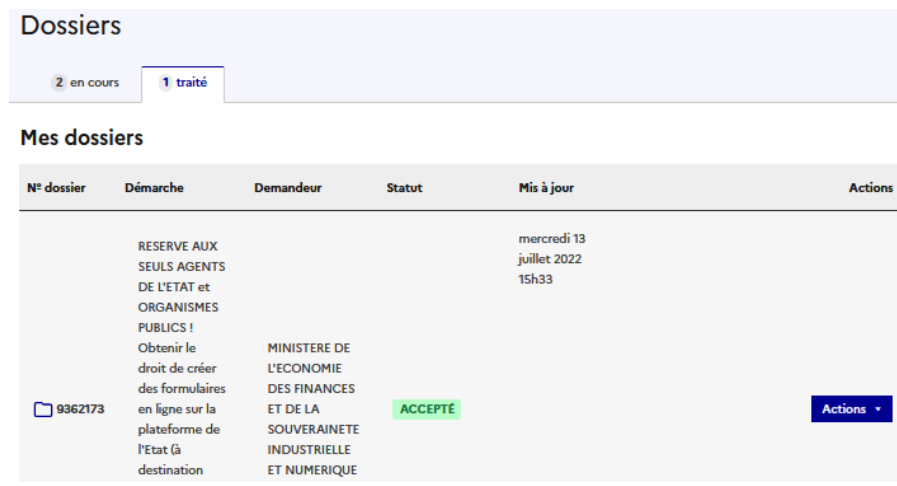

## **3.2. Les différents statuts du dossier**

### **Brouillon**

Une fois la démarche effectuée et le dossier enregistré, celui-ci est au statut de brouillon tant que vous ne l'avez pas déposé.

### **En construction**

Une fois le dossier déposé dans l'application, son statut prend l'appellation "en construction » et peut encore être modifié.

### **En instruction**

Le dossier "en instruction" est pris en charge par la délégation de l'action sociale compétente. Il ne peut plus être modifié, mais est toujours consultable.

### **Accepté / Sans suite / Refusé**

Le dossier prend l'un de ces statuts une fois que la délégation compétente a statué : la messagerie est alors désactivée.

## **3.3. Consulter et modifier un dossier**

**Dossiers** 2 en cours 1 traité **Mes dossiers** Nº dossier Démarche Mis à jour **Demandeur Statut Actions** mercredi 05 **DÉMARCHE** avril 2023 **EN TEST** Adam 11h37 □ 12076846 Aide à la **BROUILLON Actions** Nathalie parentalité en Outre-Mer

Afin d'accéder au dossier, il faut cliquer sur ce dernier :

Un dossier peut être modifié s'il a le statut « **brouillon ou en construction ».** Le cas échéant, cliquer sur le bouton "**Modifier mon dossier**" en haut à droite.

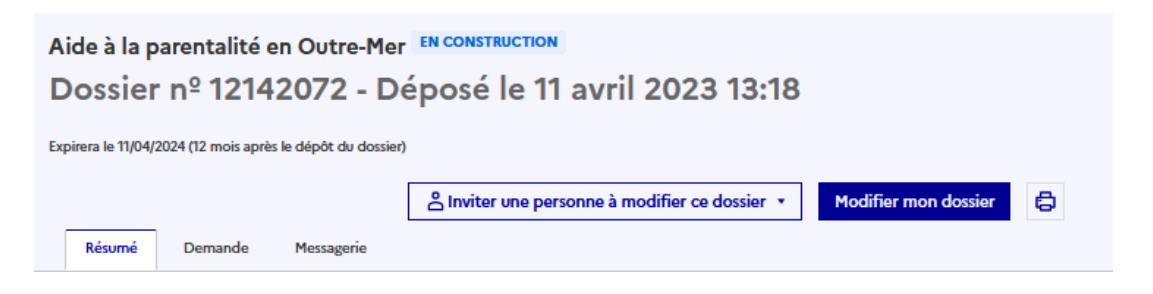

Une fois les modifications effectuées, cliquez sur le bouton "**Enregistrer les modifications du dossier**", situé en bas de page.

### **4. Utiliser la messagerie pour contacter la délégation compétente**

Un onglet "Messagerie" est intégrée au dossier : celui-ci reprend les e-mails reçus et envoyés permettant de communiquer directement avec la délégation.

en construction → en instruction → terminé

Votre dossier est en cours d'instruction par l'administration. Vous ne pouvez plus le modifier.

Vous avez une question ? Utilisez la messagerie pour contacter l'administration directement.

Obtenir une attestation de dépôt de dossier [3]

#### **Dernier message**

le 11 avril à 13 h 23  $\mathfrak{D}$  Email automatique [Votre dossier nº 12142072 va être examiné (Aide à la parentalité en Outre-Mer)] Bonjour, Votre dossier nº 12142072 a bien été reçu et pris en charge. Il va maintenant être examiné par le service. Cordialement, Secteur pilotage des prestations sociales

Répondre dans la messagerie